# **REFEZIONE SCOLASTICA E UTILIZZO APP E PIATTAFORMA SIMEAL (aggiornamento FAQ)**

Qui di seguito trovate l'aggiornamento delle FAQ relative alla refezione scolastica, suddivise in cinque sezioni tematiche:

- 1. **Presentazione delle domande e informazioni su SPID** (Sistema Pubblico di Identità Digitale) e **CIE** (Carta d'Identità Elettronica).
- 2. **Gestionale SiMeal** (pagamenti, visualizzazione delle tariffe e dei menù, cancellazione degli avvisi di pagamento generati erroneamente, segnalazione delle assenze e richiesta dei pasti in bianco)
- 3. **Riduzione tariffa**
- 4. **Debiti/crediti**
- 5. **Diete**

### **1. PRESENTAZIONE DELLE DOMANDE e SPID**

## *Devo presentare la domanda di iscrizione alla mensa per mio/a figlio/a. Cosa devo fare?*

Dall'anno scolastico 2021/2022 tutte le domande inerenti il servizio di refezione scolastica ("Iscrizione e riduzione tariffa", "Riduzione tariffa", "Richiesta dieta") vanno presentate esclusivamente online sulla piattaforma SiMeal utilizzando le proprie credenziali SPID (Sistema Pubblico di Identità Digitale) o la Carta di identità elettronica (CIE) e l'APP CIE ID.

Sul sito del Comune nella sezione "Aree tematiche" – "Scuola e Istruzione" – "Refezione Scolastica" è possibile trovare il vademecum "Domanda di iscrizione e FAQ" con tutte le informazioni utili.

## *Devo richiedere SPID per iscrivere mio/a figlio/a alla refezione scolastica. Come posso fare?*

Sul sito www.spid.gov.it è possibile trovare tutte le indicazioni per fare richiesta oppure posso utilizzare la Carta di identità elettronica (CIE) e l'APP CIE ID.

## *L'iscrizione alla refezione scolastica può essere effettuata solo da un genitore che ha lo Spid?*

Sì, la domanda può essere presentata solo da un genitore in possesso delle credenziali SPID o della Carta d'Identità Elettronica e l'APP CIE ID.

## *Devo presentare in corso d'anno la domanda di iscrizione alla mensa per mio/a figlio/a ma non ho SPID o la Carta d'Identità Elettronica e l'APP CIE ID. Può fare richiesta l'altro genitore visto che è già in possesso delle credenziali del Sistema Pubblico di Identità Digitale o della CIE?*

Sì, è possibile, ma ci sono alcuni casi in cui comporta ulteriori adempimenti. Se il minore non è mai stato iscritto al servizio di refezione scolastica la domanda può essere presentata indifferentemente da l'uno o l'altro genitore. Se il minore era già iscritto negli scorsi anni al servizio mensa e la domanda era collegata al nominativo del genitore che non ha lo SPID o la CIE, è possibile effettuare la variazione senza adempimenti solo se al momento della presentazione della domanda il saldo della mensa è pari a zero o vi è un credito residuo.

### *Ho dei problemi ad accedere su SiMeal con SPID PosteID. Cosa posso fare?*

Verifica se il documento con cui hai fatto richiesta di identità digitale nel frattempo è scaduto. Se sì, per poter effettuare l'accesso su qualsiasi sito con SPID devi prima aggiornare il documento.

Come? Se hai richiesto SPID con Poste italiane puoi recarti in un qualsiasi ufficio postale munito del nuovo documento di identità (verifica prima se il servizio è su appuntamento).

In alternativa puoi cambiare in autonomia gli estremi del documento andando sul sito [PosteID](https://posteid.poste.it/) e seguendo questi semplici passaggi:

### 1. Clicca su **ACCEDI**

2. Inserisci le tue credenziali e conferma l'operazione con un sms di autenticazione

3. Fai click sulla seconda scheda in alto **I TUOI DATI**

4. Fai click sul pulsante in basso **MODIFICA**

5. Fai click di nuovo su **I TUOI DATI**

 6. Scorri sino al punto del documento e aggiorna gli estremi del documento scaduto

Hai verificato e il tuo documento non è scaduto? Per assistenza sull'Identità Digitale SPID di Poste Italiane puoi chiamare il numero gratuito [800.007.777,](tel:800.007.777) attivo dal lunedì al sabato dalle 8 alle 20, esclusi i festivi.

Diversamente, puoi accedere ai servizi di Simeal utilizzando la Carta d'Identità Elettronica e l'APP CIE ID.

#### **2. GESTIONALE SiMeal**

**(pagamenti, visualizzazione delle tariffe e dei menù, cancellazione degli avvisi di pagamento generati erroneamente, segnalazione assenze e richiesta pasti in bianco)**

### *Come posso effettuare il pagamento per la refezione scolastica?*

Dall'anno scolastico 2021/2022 il pagamento per la refezione scolastica deve essere effettuato sulla piattaforma SiMeal (da qualsiasi dispositivo) o sull'APP Simeal (con smartphone o tablet) tramite il **circuito pagoPA** (sistema nazionale di pagamento a favore di pubbliche amministrazioni).

Il pagamento è richiesto in **modalità prepagata** entro il 5 di ogni mese, con **acconti mensili** o **plurimensili**. Nella sezione "Come pagare" del proprio profilo utente su SiMeal è possibile visionare il promemoria che spiega le modalità di pagamento tramite il circuito pagoPA.

### *Ho più figli iscritti alla mensa: posso effettuare un unico pagamento?*

Sì, è possibile effettuare un unico pagamento in modalità prepagata, senza dover

ricorrere a pagamenti per ogni singolo iscritto. Sarà sufficiente caricare tramite il circuito **Pago PA** l'acconto della mensa su uno dei figli presenti sulla piattaforma o sull'App **SiMeal**. Da quell'unico credito il genitore/tutore vedrà scalato a ogni pasto consumato il costo associato a ogni singolo iscritto.

#### *Posso vedere su SiMeal la tariffa che viene applicata?*

Sì, seguendo i seguenti passaggi.

### **DA PIATTAFORMA**

- 1. Entro nella funzione **ESTRATTO CONTO**
- 2. Seleziono come servizio **MENSA**
- 3. In **RIEPILOGO REFERENTE** clicco due volte sul nominativo del/della alunno/a
- 4. Clicco sul mese di riferimento e tra le voci trovo **TARIFFA**

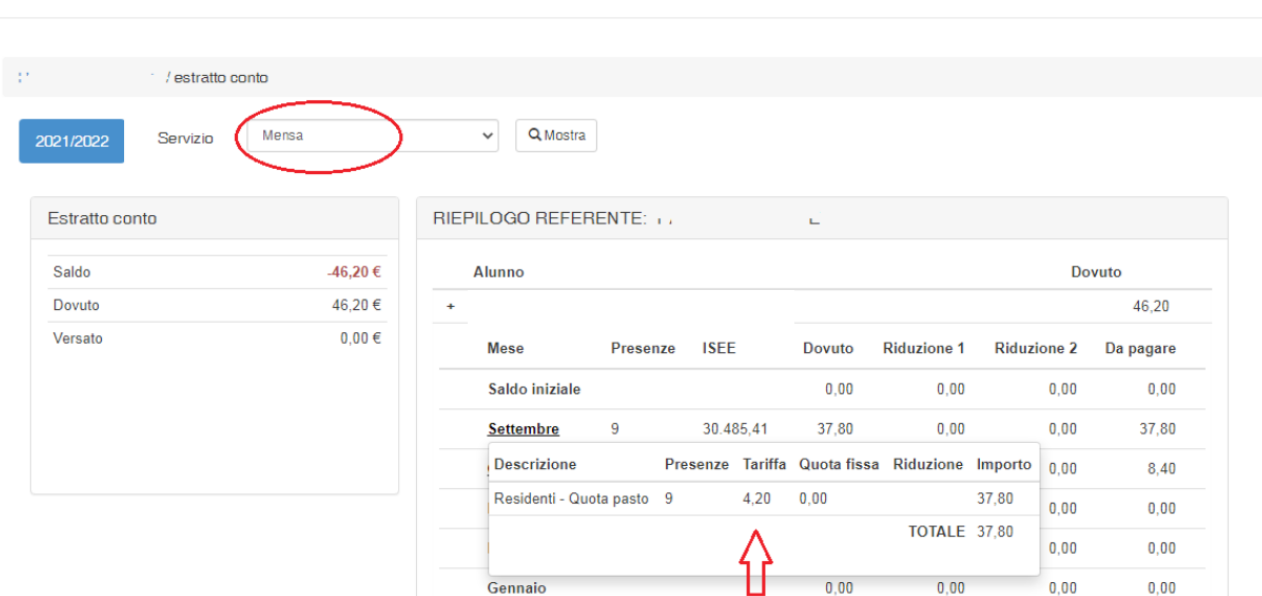

Estratto conto

### **DA APP**

1. Entro su **SERVIZI** (seconda icona, stringa in basso)

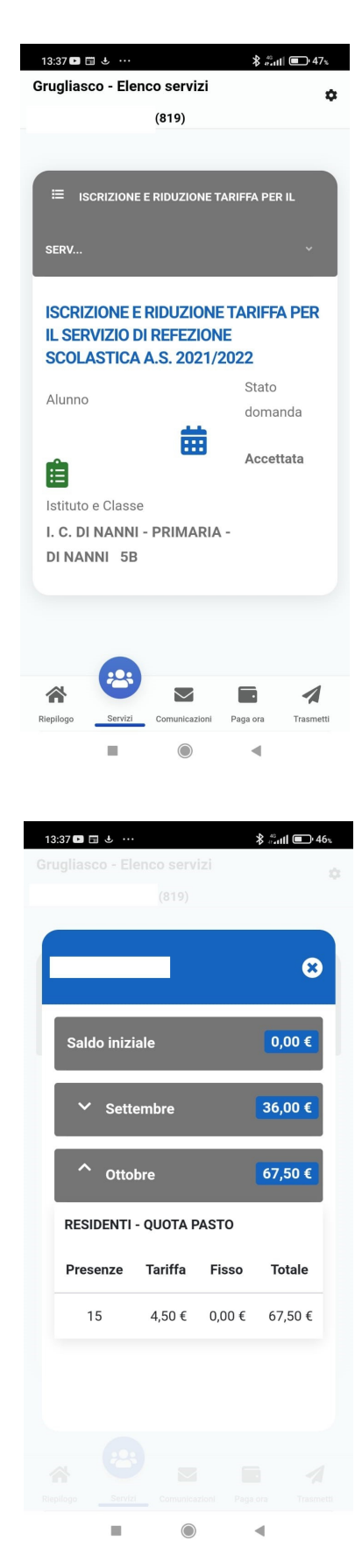

2. Clicco sull'**ICONA VERDE** (sopra "Istituto e Classe")

3. Clicco sul mese di riferimento e compare la **TARIFFA** assegnata

## *L'accesso sull'APP e sulla piattaforma SiMeal può essere effettuato solo dal genitore che ha presentato la domanda di iscrizione alla mensa per il proprio figlio?*

No, l'APP può essere scaricata e utilizzata in ogni sua funzionalità da entrambi i genitori purché siano stati indicati i dati di tutti e due in fase di presentazione della domanda su SiMeal. L'unico vincolo per effettuare l'accesso è che anche l'altro genitore sia in possesso delle proprie credenziali SPID o la Carta d'Identità Elettronica e l'APP CIE ID, e che abbia effettuato un accesso dal portale web.

## *Come faccio a comunicare un'assenza per evitare che mi venga addebitato un pasto anche se mio figlio non mangia a scuola?*

Le segnalazioni di assenza per il giorno stesso vanno comunicate entro e non oltre le ore 9,30 utilizzando da piattaforma SiMeal la funzione **COMUNICA ASSENZA** e da APP entrando nella sezione **TRASMETTI** (sesta icona stringa in basso). A questo punto è necessario cliccare sotto **TRASMETTI ASSENZE DEL** sul bottone vicino a **MENSA,** che da verde diventerà rosso se tutti i passaggi sono stati fatti correttamente.

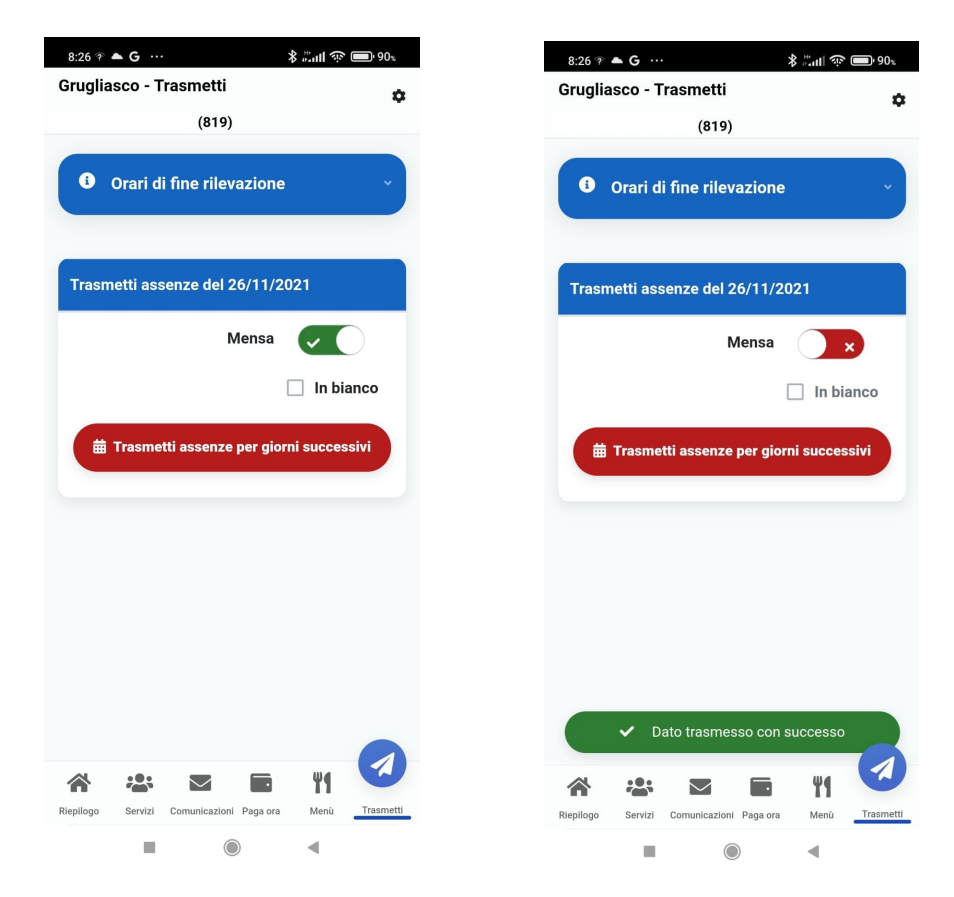

Chi lo desidera può segnalare l'assenza in anticipo, anche per più giorni e per tutto l'anno scolastico (ad es. oggi posso già comunicare che mio figlio non mangerà a scuola il 21 e 22 aprile). In questo caso è necessario compiere i seguenti passaggi:

#### **DA APP**

- 1. Entro su **TRASMETTI** (sesta icona, stringa in basso)
- 2. Clicco su **TRASMETTI ASSENZE PER GIORNI SUCCESSIVI**
- 3. Seleziono sul **CALENDARIO** il giorno o i giorni per i quali voglio segnalare l'assenza (se il passaggio è stato effettuato correttamente si coloreranno di **ROSSO**, se si vuole è possibile annullare la segnalazione dell'assenza cliccando nuovamente sul giorno interessato che tornerà ad essere **BIANCO**)

#### **DA PIATTAFORMA**

- 1. Entro su **COMUNICA ASSENZA**
- 2. Clicco su **COMUNICA ASSENZE PER PIÙ GIORNI**
- *3.* Seleziono sul **CALENDARIO** il giorno o i giorni per i quali voglio segnalare l'assenza (se il passaggio è stato effettuato correttamente si coloreranno di **ROSSO**, se si vuole è possibile annullare la segnalazione dell'assenza cliccando nuovamente sul giorno interessato che tornerà ad essere **BIANCO**)

*Come posso verificare su SiMeal le presenze e le assenze segnate per mio/a figlio/a?*

#### **DA PIATTAFORMA**

- 1. Entro nella sezione **PRESENZE**
- 2. Clicco su **CONSULTA**

3. Per ogni mese vengono indicate con una "p" (in verde) le presenze e con una "a" (in rosso) le assenze. Si ricorda che le presenze sono consultabili anche nella sezione **ESTRATTO CONTO** della piattaforma SiMeal *(vedi FAQ precedente)* 

#### **DA APP**

- 1. Entro nella sezione **SERVIZI**
- 2. A fianco del nome alunno/a cliccare sull'icona del calendario
- 3. Per ogni mese vengono indicate con una pallina verde le presenze e con una rossa le assenze

#### *Devo segnalare un pasto in bianco. Come posso fare?*

Il passaggio deve essere effettuato entro le 9.30 del giorno in cui il/la bambino/a dovrà mangiare in bianco. Entro nella sezione **TRASMETTI** (sesta icona stringa in basso) e **s**otto **TRASMETTI ASSENZE DEL** clicco sul quadrato **IN BIANCO**

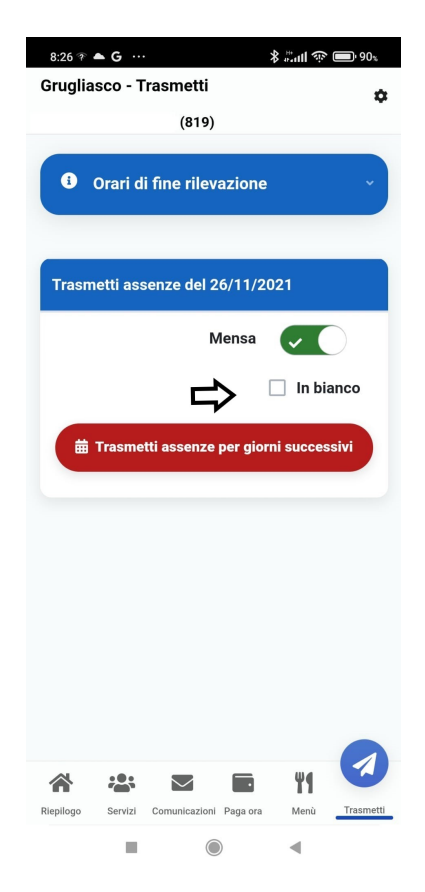

### *Dove posso consultare il menù della mensa?*

Accedendo a SiMeal da PC è possibile trovarlo nella sezione **MENÙ** del proprio profilo. Su APP, invece, è necessario effettuare i seguenti passaggi:

- 1. Entro su **MENÙ** (quinta icona, stringa in basso)
- 2. Clicco su **CONSULTA** in corrispondenza del Menù che voglio visionare

### *Ho generato per errore un avviso di pagamento. Posso cancellarlo?*

Sì, possono essere eliminati soltanto i documenti non ancora pagati e non bloccati da AGID (Agenzia per l'Italia digitale).

Per farlo è necessario accedere alla piattaforma Simeal ed effettuare i seguenti passaggi:

- 1. Entro nella sezione **ESTRATTO CONTO**
- 2. Nel riquadro **DOCUMENTI CONTABILI** (in basso a sinistra) seleziono la voce **ANNULLA DEBITO** nella funzione **AZIONE** che si trova in fondo alla riga del debito che voglio cancellare

### **3. RIDUZIONE TARIFFA**

## *Mio/a figlio/a è residente in un comune diverso da Grugliasco. Posso usufruire della riduzione della tariffa per il servizio mensa?*

No, la riduzione della tariffa può essere richiesta esclusivamente se il minore risiede a Grugliasco. Per tutte le informazioni specifiche sulle riduzioni e sulle esenzioni è possibile consultare gli altri allegati presenti in questa pagina del sito.

## *Devo indicare sulla domanda di "Iscrizione e riduzione tariffa per il servizio di refezione scolastica a.s. 2024/2025" il valore ISEE. Qual è quello corretto?*

Per la mensa il valore da indicare è quello dell'ISEE che si applica per le prestazioni agevolate rivolte a minorenni, che si trova indicato nel riquadro presente sulla seconda pagina dell'attestazione.

## *Ho già presentato domanda di "Iscrizione e riduzione tariffa per il servizio di refezione scolastica a.s. 2024/2025" ma non avevo l'ISEE. Ora che ne sono in possesso posso integrare la domanda?*

Una volta presentata la domanda non può essere modificata. Si può richiedere la riduzione della tariffa compilando il modulo "Richiesta riduzione tariffa servizio refezione scolastica a.s. 2024/2025" che è disponibile su SiMeal. L'applicazione della riduzione della tariffa non è retroattiva. Se si hanno più figli/e iscritte al servizio di refezione scolastica è necessario compilare una domanda per ognuno/a.

## *Sono residente a Grugliasco ma ho un ISEE minori che supera i 50.000 euro, soglia massima per richiedere la riduzione della tariffa per il servizio di refezione scolastica. Quanto pagherò a pasto?*

Per l'anno scolastico 2024/2025 ai residenti a Grugliasco che non presentano l'ISEE o che hanno un ISEE minori superiore ai 50.000 euro viene applicata la tariffa pari a 5,50 euro a pasto.

### **4. DEBITI/CREDITI**

### *Non riesco a saldare il debito della refezione scolastica. Posso richiedere una rateizzazione?*

Non è possibile fare richiesta di rateizzazione. In caso di debito vi invitiamo a richiedere un appuntamento inviando una mail a refezionescolastica@comune.grugliasco.to.it

### **5. DIETE**

## *Mio/a figlio/a deve seguire una dieta per patologia e/o per motivi etico-religiosi. Devo compilare un modulo?*

Sì, oltre alla presentazione della domanda di "Iscrizione e riduzione tariffa per il servizio di refezione scolastica a.s. 2022/2023" è necessario compilare sulla piattaforma SiMeal anche il modulo "Richiesta dieta per servizio refezione scolastica a.s. 2024/2025", allegando l'eventuale documentazione richiesta. Per tutte le informazioni specifiche sull'argomento è possibile consultare il documento "Diete istruzioni operative a.s. 2024/2025" (vedi altri allegati in questa pagina del sito).

*Mio/a figlio/a è affetto/a da favismo/celiachia. Negli anni passati ho già consegnato all'Ufficio scuola il certificato insieme alla richiesta di dieta. Devo allegarlo anche alla domanda di "Richiesta dieta per servizio refezione scolastica a.s. 2024/2025" su SiMeal?* Non è obbligatorio.

#### *Mio/a figlio/a deve seguire una dieta temporanea. Devo compilare un modulo?*

Sì, è necessario compilare sulla piattaforma SiMeal il modulo "Richiesta dieta per servizio refezione scolastica a.s. 2024/2025", allegando il certificato medico che oltre al nome e cognome dell'alunno/a deve indicare il periodo in cui deve essere applicata la dieta. Per tutte le informazioni specifiche sull'argomento è possibile consultare il documento "Diete istruzioni operative a.s. 2024/2025" .

#### *Per quanti giorni consecutivi posso richiedere il pasto in bianco?*

Il regolamento della refezione scolastica prevede che la dieta in bianco si possa somministrare per indisposizione momentanea del minore per un periodo massimo di tre giorni. Ove vi sia la necessità di protrarla è necessario compilare su SiMeal la domanda "Richiesta dieta per servizio refezione scolastica a.s. 2024-2025" e allegare certificato medico. Per sapere come fare richiesta di pasto in bianco consultare la FAQ specifica nella sezione "GESTIONALE SiMeal".